## **HTTPS**

- [Настройки](#page-0-0)
- [Сертификаты](#page-0-1)
- [Исходящий HTTPS](#page-0-2)

## <span id="page-0-0"></span>Настройки

WCS Core по умолчанию слушает HTTP на порту 8081, а HTTPS на порту 8444.

Настройки WCS вфайле [flashphoner.properties](https://docs.flashphoner.com/pages/viewpage.action?pageId=9241061), относящиеся к HTTPS:

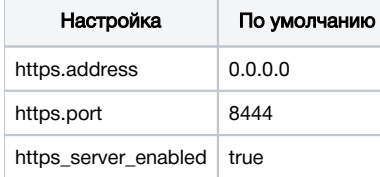

## <span id="page-0-1"></span>Сертификаты

В качестве SSL сертификатов для REST / HTTPS Web Call Server использует по умолчанию то же хранилище, которое используется для Websockets - wss.jks.

Управление этим хранилищем подробно описано в разделе [Websocket SSL.](https://docs.flashphoner.com/display/WCS52RU/Websocket+SSL#WebsocketSSL-keytool)

## <span id="page-0-2"></span>Исходящий HTTPS

При обращении к бэкенд-серверу, WCS сервер смотрит на URL обращения и инициирует HTTPS запрос если этот URL начинается с https. Напримерhttps://localhost/ConnectionStatusEvent. Для обращения к веб-серверу, использующему сгенерированный сертификат (self-signed) используется настройка

```
rest_template.allow_self_signed=true
```
Если эту настройку выставить в false, то обращения проходить не будут и вам нужно будет сконфигурировать ваш веб-сервер для работы с действительными SSL-сертификатами, выданными центром сертификации. Для этого обратитесь к документации вашего веб-сервера.